## (9)その他:一括登録

**△ 工事監理官** 

マイボータル 》 登録·ダウンロード

「電子成果品登録・ダ ウンロード」画面のそ の他行にある「一括取 込」をクリックしま

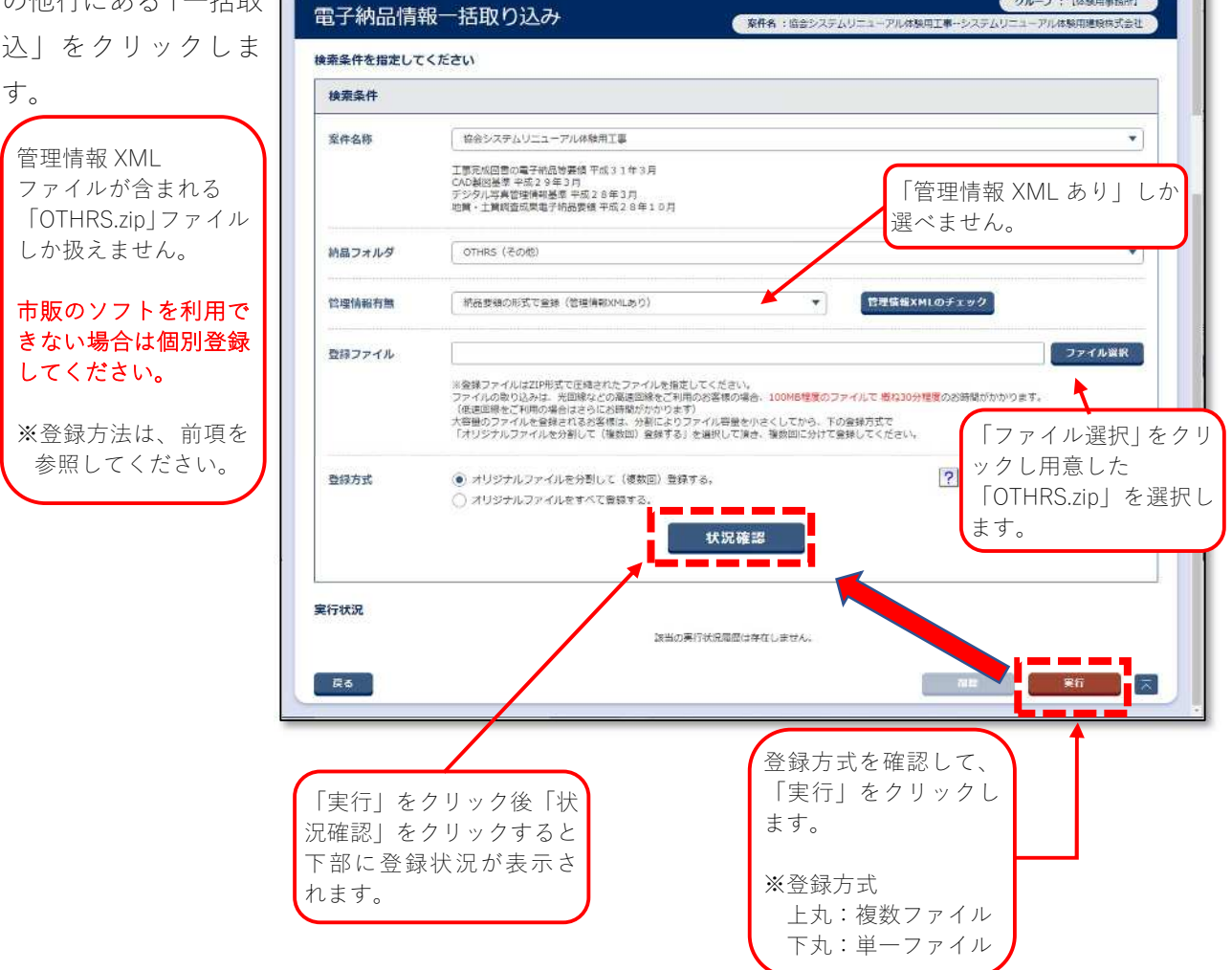

2021年11月10日(水)15:36 3 戦場代理人 (協会) さん ロクアウト 二

クループ : [体験用事務所]

## 納品サブフォルダ設定

OTHRS(その他)のデータを一括取込する場合、サブフォルダ名、 → ・・・・・・・・。<br>サブフォルダ日本語名を下表の通り設定してください。

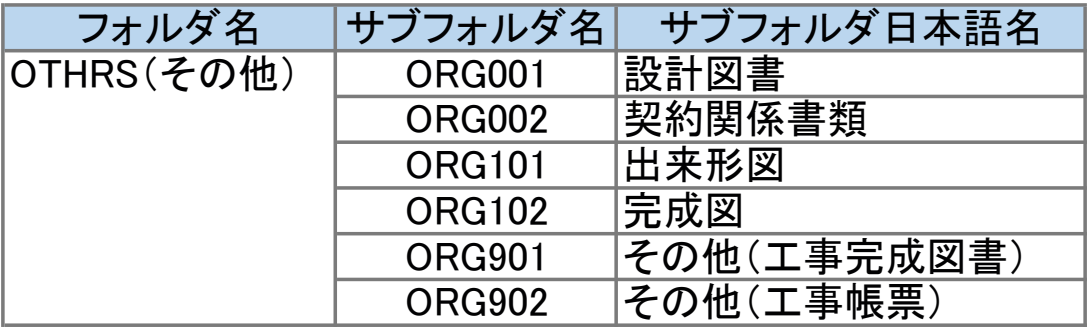